# **JA-82Y GSM Komunikátor**

Komunikátor je komponentem systému OASiS 80 firmy JABLOTRON ALARMS. Je určen ke komunikaci sítí GSM. Instaluje se přímo do skříně ústředny OASiS a umožňuje:

- hlásit události formou SMS zpráv (až na 8 tel. čísel)
- hlásit události zavoláním a předáním hlasové zprávy (lze nahrát až 7 zpráv pro různé události)
- dálkově ovládat a programovat systém telefonem (zavoláním a použitím hlasového menu nebo pomocí SMS příkazů)
- dálkově ovládat systém (nebo spotřebiče v domě) prozvoněním z autorizovaného čísla (zdarma)
- dálkově ovládat a nastavovat systém přes Internet programem OLink 2.0 a vyšší (**nelze registrovat na www.gsmlink.cz**)
- předávat data na pult centrální ochrany (PCO), až 2 pulty
- předávat snímky z detektorů na zabezpečený server
- upload firmware, jazykovou a textovou sadu komunikátoru pomocí programu OLink

*Poznámka:* Tento manuál je určen pro komunikátor s fw LD62520 a vyšší.

## **1. Montáž komunikátoru do ústředny**

Pokud jste zakoupili komunikátor samostatně, instalujte jej do ústředny OASiS:

- a) ústředna musí mít **vypnuté napájení** (akumulátor i síť)
- b) **přišroubujte** komunikátor do ústředny **a zapojte** jeho kabel do desky ústředny
- c) do ústředny **nalepte GSM anténu** (do plastové skříně ústředny lze nalepit na vhodné místo) a anténu **zapojte do komunikátoru. Pozor: bez připojené antény se nesmí zapnout napájení!!!**

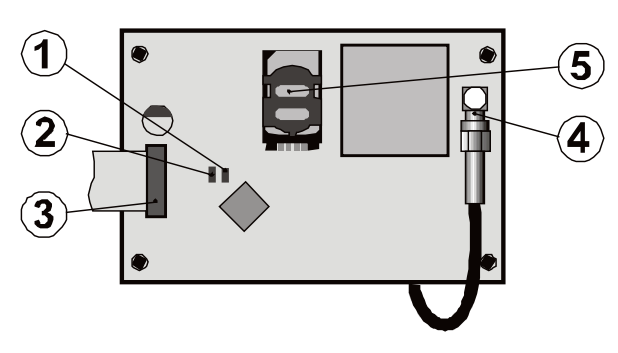

obr. 1 Zapojení komunikátoru

<span id="page-0-2"></span>*Popis: 1. červená LED signalizující připojení do GSM sítě; 2. zelená LED signalizující přenos snímků; 3. kabel pro připojení k ústředně; 4.GSM konektor; 5.SIM karta*

## **2. Zapnutí komunikátoru**

- a) Je-li komunikátor instalován v ústředně a má připojenou GSM anténu:
- b) **připravte si vhodnou SIM kartu**. Musí být aktivovaná (vyzkoušejte její funkci v mobilním telefonu). SIM karta musí mít aktivovány služby SMS, DATA (GPRS), hlasové služby a CLIP (identifikaci volajícího). Vyžaduje-li SIM karta při zapnutí telefonu PIN, tak po prvním zapnutí telefonu **požadavek PIN vypněte** (viz [6.27\)](#page-4-0) ;např. Nokia: Menu, Nastavení, Nastavení zabezpečení, Požadavek na PIN kód, Vypnout. Komunikátor může pracovat s předplacenou kartou, ale pro spolehlivý provoz doporučujeme použít kartu tarifní
- c) **vložte SIM** kartu do komunikátoru (držák se vyklápí po posunutí rámečku)
- d) **zapněte napájení** ústředny (akumulátor i síť). **Červená signálka** komunikátoru se rozsvítí = přihlašování do GSM sítě, do cca 1 minuty **zhasne = přihlášeno**
- e) Začne-li signálka blikat, vypněte napájení a mobilním telefonem zkontrolujte zda je SIM karta funkční a nevyžaduje-li PIN.
- f) **zavřete kryt** ústředny, systém má být v režimu Servis (není-li, zadejte v odjištěném stavu ∗0 servisní kód - z výroby 8080)
- g) klávesnicí zadejte sekvenci **99102** nastaví **texty** komunikátoru a hlasové zprávy **do českého jazyka**
- h) klávesnicí zadejte **888**, zapne se **měření síly signálu GSM**  (zobrazí se číslo v rozsahu 1/4 až 4/4). Pro spolehlivý provoz se doporučuje **alespoň 2/4**. Je-li signál slabý, přemístěte ústřednu

na jiné místo nebo použijte SIM kartu jiného operátora (nedoporučuje se použití větších nebo směrových antén GSM viz měření GSM signálu [6.2](#page-2-0))

i) je-li signál dostatečný lze **vyzkoušet funkci** komunikátoru (ovládání systému z mobilního telefonu atd.), viz následující popis

**Upozornění:** V příhraničních oblastech hrozí při kolísání signálu sítě roaming a tím i výrazné navýšení ceny komunikace. Tomu se dá zabránit zakázáním roamingu na SIM kartě (informujte se u provozovatele mobilní sítě).

## **3. Uživatelské funkce komunikátoru**

V následujícím textu jsou popsány všechny funkce komunikátoru. Montér by měl po dokončení instalace seznámit uživatele s funkcemi, které uplatnil.

### **3.1. Hlášení událostí na telefon uživatele**

Komunikátor hlásí události v systému OASiS odesláním textové SMS a / nebo zavoláním a předáním hlasové zprávy. Hlášení lze nastavit až na 8 telefonních čísel. Z výroby jsou nejčastěji používané varianty hlášení přednastaveny, lze je však nastavit libovolně.

#### *Poznámky:*

- *Absolutní přednost přenosu mají přenosy na pult centrální ochrany, pokud jsou nastaveny (viz [7.4\)](#page-5-0).*
- *Volání se obvykle používá k upozornění na podrobnou zprávu poslanou formou SMS. Pokud je zapnuto i hlášení SMS, odešlou se nejprve všechny SMS a potom komunikátor postupně volá.*
- *Přehrávání zprávy lze přerušit stisknutím* # *na klávesnici telefonu, klávesnice telefonu tak přejde do módu simulace klávesnice a zprávy na další čísla již nejsou předávány.*

#### <span id="page-0-0"></span>**3.2. Dálkové ovládání systému klávesnicí telefonu**

Komunikátor umožňuje ovládat systém dálkově z telefonu:

- a) **zavolejte na číslo SIM** karty komunikátoru
- b) **po 15s** zvonění **odpoví systém uvítací zprávou hlasového menu a požádá o zadání kódu**
- c) z klávesnice telefonu **zadejte platný přístupový kód ústředny** master (z výroby 1234) nebo uživatelský, případně servisní (z výroby 8080)
- d) Po zadání kódu nabízí hlasové menu základní funkce systému, vi[z obr.](#page-8-0) 2
- e) spojení se končí **ukončením hovoru**. Pokud během 1 minuty nic nezadáte, spojení se ukončí automaticky.
- f) maximální délka spojení je omezena na 30 minut

#### *Poznámky:*

- *z pevné linky lze systém dálkově ovládat stejným způsobem, telefonní přístroj však musí používat tónovou volbu (DTMF)*
- *sekvence na telefonu nezadávejte příliš rychle, odeslání každé klávesy nějakou dobu trvá (záleží na telefonu a kvalitě spojení)*

#### <span id="page-0-1"></span>**3.3. Dálkové ovládání systému SMS příkazy**

Komunikátor kontroluje každou příchozí SMS zprávu a jedná-li se o příkaz pro systém, tak jej provede. Každý ovládací příkaz musí mít formát:

## **platný kód příkaz**

*(platný kód mezera příkaz)*

Platný kód = jakýkoliv platný přístupový kód (např. 8080, 1234) Texty příkazů nastavené z výroby (lze je měnit viz příkaz TXT)

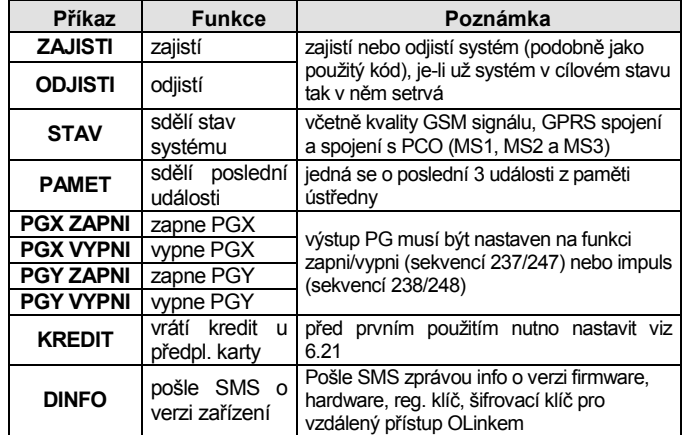

**Příklad:** odesláním **kód ZAJISTI** (platný přístupový kód, mezera, zajisti) se systém zajistí (pokud už je zajištěn, nezmění svůj stav)

#### *Poznámky:*

- *systém potvrdí vykonání SMS příkazu tím, že pošle SMS odpověď, je-li tato funkce povolena*
- *v SMS příkazech se nerozlišují malá a velká písmena, diakritiku nelze použít*
- *v SMS zprávě smí být více příkazů, oddělených čárkou*
- *pokud příkaz odesíláte a může dojít k připojení nějakého dalšího textu (např. reklama z Internetové brány), zadejte příkaz ve formátu: %platný kód příkaz%%*
- *platný kód může být vkládán i automaticky viz [6.6](#page-2-1)*

#### <span id="page-1-2"></span>**3.4. Dálkové ovládání systému prozvoněním**

Komunikátor umožňuje ovládat některé funkce systému prozvoněním z autorizovaného čísla. Pro toto ovládání lze nastavit telefonní čísla M1 až M8, která se ukládají do paměti pro hlášení událostí (viz [4.1\).](#page-1-0) **Telefonní číslo se autorizuje** tak, že se na jeho konec vloží znak ∗ , následovaný jednou cifrou (1, 2, 3, 8 nebo 9). Pokud takové číslo volá, zadá komunikátor při prvním zazvonění do systému sekvenci ∗**cifra**" (podobně jako když zadáváte na klávesnici). Prozvoněním tak lze realizovat následující funkce:

- ∗**1 zajištění celého systému** (shodné s tl. ABC)
- ∗**2 zajištění A** (shodné s tl. A)\*
- ∗**3 zajištění A i B** nebo B (shodné s tl. B)\*
- ∗**8 PGX sepne na 2s** (je-li PGX nastaveno na funkci impuls 2 s)
- ∗**9 PGY sepne na 2s** (je-li PGY nastaveno na funkci impuls 2 s)

#### *Poznámky:*

- *z telefonu, který má skryté číslo nelze ovládat prozvoněním*
- *pokud při ovládání prozvoněním neukončíte hovor a máte nastaveno 85 M 0, hovor bude ukončen automaticky viz [6.7](#page-2-2)*
- *telefon, který je autorizován pro ovládání prozvoněním lze použít i pro normální dálkové ovládání vi[z 3.2,](#page-0-0) stačí počkat do vyzvednutí hovoru komunikátorem, akce prozvoněním se však provede*
- *nechcete-li, aby na telefon, který ovládá prozvoněním, systém hlásil události, potom hlášení na toto číslo vypněte (viz [6.3](#page-2-3))*
- *funkce \*X musí být zapnuty v ústředně*
- *vložením \*X za číslo programujete funkci z klávesnice, v programu OLink je na to speciální položka*

## **4. Uživatelské programování komunikátoru**

Uživatelské nastavování komunikátoru je zadáváním sekvencí z klávesnice systému OASiS. Možné je i ovládání nebo nastavení vybraných parametrů pomocí ovládacích SMS příkazů nebo OLinkem.

Nastavování z klávesnice systému je možné pouze pokud je ústředna **v režimu Údržba** (není-li, zadejte v odjištěném stavu ∗0 master kód

- z výroby 1234). Úpravy hodnot nastavovaných v komunikátoru se provádí zadáváním programovacích sekvencí, viz [tab.](#page-11-0) 6 přehled programovacích sekvencí. **Údržba se ukončuje klávesou #.** Lze s ní též přerušit zadávání při omylu.

Je-li v nastavení ústředny povoleno nastavování telefonních čísel v režimu Údržba (sekvence 251 ústředny OASiS), potom lze níže uvedenými sekvencemi začínajícími cifrou 8 nastavovat v režimu Údržba následující parametry komunikátoru:

- *Nastavovat telefonní čísla M1 až M7*
- *Přiřazovat kódy pro ovládání SMS bez zadávání kódu*
- *Vybírat události hlášené SMS a zavoláním*
- *Povolit / zakázat vzdálený přístup celkově nebo jednotlivým číslům*
- *Měřit sílu signálu GSM*
- *Omezit počet odeslaných SMS*
- *Nastavit přeposílání příchozích SMS na 1.nastavené číslo*
- *Restartovat GSM komunikátor*
- *Nahrávat hlasové zprávy*
- *Měnit šifrovací klíč pro vzdálený přístup*

## <span id="page-1-0"></span>**4.1. Nastavení telefonních čísel pro hlášení**

Komunikátor je schopen hlásit události v systému OASiS odesláním textové SMS a / nebo zavoláním a předáním hlasové zprávy. Hlášení lze nastavit až na 8 telefonních čísel.

Z výroby jsou nejčastěji používané varianty hlášení přednastaveny tak, že stačí jen zadat telefonní čísla na pozice:

Přehled hlášení přednastavených tel. číslům(lze změnit vi[z 6.4\)](#page-2-4)

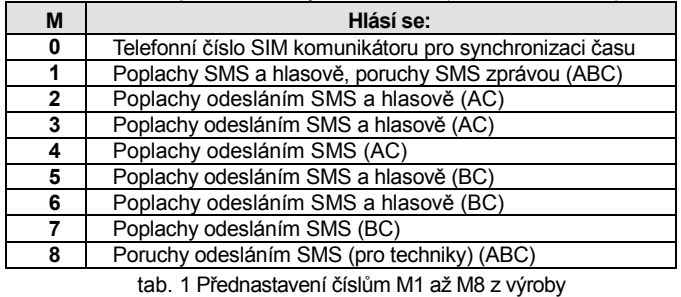

<span id="page-1-1"></span>Telefonní **čísla se do pamětí M nastavují** v režimu Údržba / Servis zadáním:

#### **81 M xxx...x**∗**y** ∗**0**

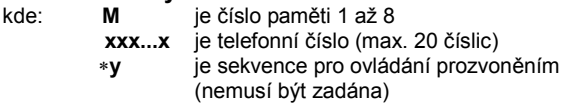

*V děleném systému se na 1. a 8. číslo předávají informace ze všech sekcí ABC, na čísla 2. až 4. ze sekce AC, 5. až 7. ze sekce BC, v programu OLink je to barevně odlišeno Poznámky:*

- *Při děleném systému a změnách v přiřazení detektorů do sekcí je nutno zaktualizovat nastavení pro komunikátor otevřením a zavřením učícího režimu v ústředně.*
- *pro automatické seřízení času SMS zprávou slouží pozice 0, zde se ukládá vlastní telefonní číslo SIM karty komunikátoru viz [8.5;](#page-7-0) při výměně SIM karty dojde ke smazání čísla z této pozice*

**Vymazání čísla** z paměti M se provede zadáním **81 M**∗**0**

**Příklad 1:** zadáním **81 5 777 777 777** ∗0 se číslo 777777777 uloží do paměti číslo 5 (při poplachu bude poslána SMS a pak bude zavoláno a předá se hlasová zpráva ).

**Příklad 2:** zadáním **81 1 777 777 777**∗8 ∗0 se číslo 777777777 uloží do paměti číslo 1 (při poplachu bude odeslána SMS, bude na něj zavoláno a předána hlasová zpráva). Prozvoněním z tohoto čísla dojde k sepnutí PgX na 2s.

## *Poznámky:*

- *Zadáním \*9 před první cifrou čísla se vloží "+" pro uložení čísla v mezinárodním formátu*
- *text SMS zprávy hlášené systémem se skládá z názvu objektu, typu události, zdroje události, datumu a času. Například: "Vas system hlasi zajisteni periferii 47 Cas: 11:27 01.08."*
- *chcete-li na telefonní číslo hlásit jiné druhy událostí, vlastní texty změňte nastavení komunikátoru (viz [6.4](#page-2-4), [6.8](#page-2-5) a [tab. 4](#page-9-0))*

## **5. Hlasové menu ovládání telefonem**

Pro dálkové ovládání základních funkcí systému (musí být povolen **dálkový přístup** telefonem) je komunikátor vybaven hlasovým menu, které má z výroby pevně nastavené hlášky ve více jazycích – vybírají se sekvencí 991 xx spolu s jazykem SMS. Funkce hlasového menu [\(obr.](#page-8-0) 2) je následující:

- Po 15s zvonění příchozí hovor vyzvedne komunikátor a přehraje uvítací hlášení.
- Hlasové menu nabízí zajištění nebo odjištění. Nabídka je hlášena 1x a pokud cokoliv stisknete, tak se ozve hlášení aktuálního stavu + aktuální nabídka.
- Pokud v menu stisknete klávesu 9, ozve se: **"Simulace klávesnice"** a telefon se chová jako klávesnice systému. V tomto režimu už zůstane a lze zadávat klávesové sekvence, potvrzování už je pouze pípáním.
- V servisním / údržbovém režimu se pouze provede verifikace kódu, a pokud je platný, ozve se: "Servisní režim, simulace klávesnice". V tomto režimu už zůstane a lze zadávat klávesy, potvrzování už je pouze pípáním. Zadám-li nyní sekvenci 892, vstoupím do režimu nahrávání hlasových zpráv – viz [obr.](#page-8-0) 2.
- Pokud kdykoliv při vzdáleném přístupu vznikne nějaká událost, je hlášena 1x za 5s

## **6. Instalační programování komunikátoru**

Pohodlné a zároveň plnohodnotné nastavování komunikátoru je možné počítačem s programem OLink 2.0 a vyšším připojeným lokálně v instalaci nebo dálkově prostřednictvím sítě Internet.

Programování komunikátoru je též možné zadáváním programovacích sekvencí z klávesnice systému OASiS(viz [tab.](#page-11-0) 6) nebo pomocí programovacích SMS příkazů.

Programování z klávesnice systému je možné pouze pokud je ústředna **v režimu Servis** (není-li, zadejte v odjištěném stavu ∗0 servisní kód - z výroby 8080). **Servisní režim se ukončuje klávesou #.** Lze s ní též zrušit rozepsané zadání.

#### <span id="page-2-6"></span>**6.1. Výběr jazyka komunikátoru**

Jazyk textů a hlasového menu, které komunikátor používá lze nastavit sekvencí:

#### **991 xx**

kde: **xx** je číslo určující jazyk – viz následující seznam:

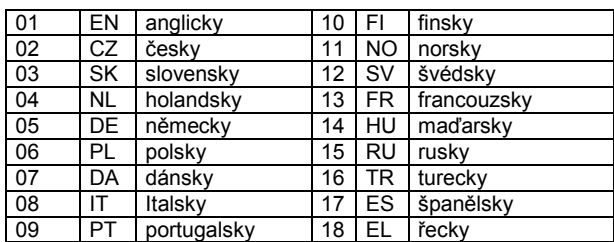

#### **Příklad:**

Zadáním **99102** dojde k nastavení češtiny.

## *Poznámky:*

- *zadáním 00 dojde k resetu textů do továrních hodnot se zachováním aktuálního jazyka.*
- *volbu jazyka provádějte před editováním vlastních textů v systému (změna jazyka změní texty na výchozí nastavení z výroby)*
- *změna jazyka v komunikátoru provede současně změnu jazyka v klávesnicích, které jsou připojeny ke sběrnici ústředny* 
	- *zvolený jazyk se nezmění provedením resetu komunikátoru*

*Nastavení z výroby:* 99101 = angličtina

#### <span id="page-2-0"></span>**6.2. Měření síly signálu GSM**

Kvalitní GSM signál je podmínkou správné funkce komunikátoru. Zadáním **888** se zapne měření jeho intenzity. Klávesnice bude zobrazovat úroveň zlomkem od 1/4 do 4/4. Měření se opakuje každou vteřinu – nový údaj je potvrzen pípnutím. Tento režim umožňuje nalézt optimální umístění antény komunikátoru. Měření se **ukončí stiskem klávesy #.**

Pro správnou funkci má být úroveň alespoň 2/4. V místech s problematickým signálem se doporučuje vyzkoušet SIM kartu jiného operátora.

**Pozor! Ke komunikátoru se nedoporučuje používat směrovou anténu (redukuje spojení modulu pouze na 1 buňku sítě). Za normálních podmínek komunikátor udržuje spojení s minimálně třemi buňkami (spojení je tak mnohem stabilnější). Nedoporučuje se ani použití antény se zvýšeným ziskem – je-li totiž signál přenášen na vzdálenost delší než 30km, nezaručuje standard GSM funkci díky časovým zpožděním v přenosu.**

#### <span id="page-2-3"></span>**6.3. Nastavení telefonních čísel a událostí**

Z výroby přednastavené hlášení událostí na jednotlivá telefonní čísla M1 až M8 [\(tab.](#page-1-1) 1) lze změnit. Úplný seznam všech událostí systému, které lze hlásit, je uveden v [tab. 4](#page-9-0). Nezávisle lze nastavovat, zda má být událost hlášena formou SMS nebo hlasovou zprávou, případně oběma způsoby.

Každé události je z výroby přednastaven text SMS (lze měnit viz [6.8](#page-2-5)).

#### <span id="page-2-4"></span>**6.4. Nastavení SMS přenosů**

To, které události se budou hlásit formou SMS, se nastavuje zadáním:

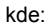

#### **82 M uu x**

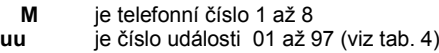

 $x \t 0$  = neodeslat,  $1$  = odeslat

**Příklad:** nastavíte-li **82 8 03 1** a dojde k požárnímu poplachu (událost 03), bude tato událost hlášena formou SMS na osmé telefonní číslo.

## **6.5. Nastavení hlasových zpráv**

To, které události se budou hlásit hlasovou zprávou, se nastavuje zadáním:

#### **83 M uu x**

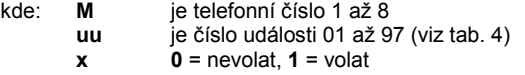

**Příklad:** nastavíte-li **83 1 03 1** a dojde k požárnímu poplachu (událost 03), komunikátor zavolá na první telefonní číslo a bude přeříkávat: "Váš systém hlásí: Požár!".

## *Poznámky:*

- *Volání se obvykle používá k upozornění na podrobnou zprávu poslanou formou SMS. Pokud je zapnuto i hlášení SMS, odešle se nejprve SMS a potom komunikátor zavolá.*
- *Absolutní přednost přenosu mají přenosy na pult centrální ochrany, pokud jsou nastaveny (viz [7.4\)](#page-5-0).*
- *Přehrávání zprávy lze přerušit stisknutím* # *na klávesnici telefonu.*
- *Klávesnice telefonu přejde do módu simulace klávesnice a volání na další čísla již nejsou předávány.*

#### <span id="page-2-1"></span>**6.6. Přiřazení přístupového kódu uloženým telefonům**

Pokud nechcete do povelové SMS zprávy vždy zadávat svůj přístupový kód, můžete telefonnímu číslu přiřadit přístupový kód, který bude do SMS automaticky vložen komunikátorem. Nastavení se provede zadáním sekvence:

#### **84 M xxxx**

kde: **M** paměť tel. čísla 1 až 8

**xxxx** platný kód UC / MC / SC

**Příklad:** zadáním sekvence **83 1 2222** bude docházet k automatickému přiřazení kódu 2222 k povelové SMS od telefonního čísla 1

#### *Nastavení z výroby:* vymazáno

#### <span id="page-2-2"></span>**6.7. Povolení vzdáleného přístupu telefonním číslům**

Povolí dálkový přístup číslům autorizovaným na pozicích 1-8. Je možné na nastavené telefonní číslo přenášet poplachy a zároveň mu zakázat přístup telefonem do systému nebo lze telefon použít jenom na ovládání prozvoněním bez možnosti přístupu do systému. Zadáním sekvence:

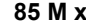

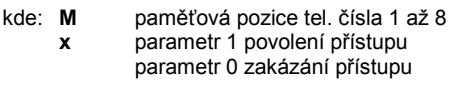

*Nastavení z výroby:* přístup povolen všem číslům

#### <span id="page-2-5"></span>**6.8. Změna textů SMS zpráv a příkazů**

Komunikátor má z výroby nastaveny texty SMS příkazů i texty, ze kterých skládá SMS zprávu. Jazyk textů lze zvolit – viz [6.1](#page-2-6). Texty nelze měnit z klávesnice systému. Jejich změnu lze provést v programu OLink (lokálně či dálkově přes internet), nebo odesláním **SMS příkazu TXT** ve tvaru:

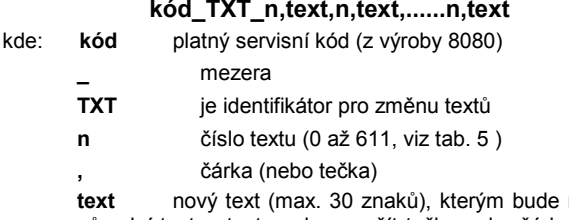

nahrazen původní text, v textu nelze použít tečku nebo čárku, mezera uvnitř textu je platným znakem (mezery mimo část text komunikátor ignoruje).

#### *Poznámky:*

• *jednou SMS zprávou typu TXT lze změnit více textů současně (limitováno maximální délkou SMS)*

- *komunikátor nerozlišuje malá a velká písmena, nedoporučujeme používat diakritiku (některé sítě ji nepodporují)*
- *text SMS zprávy komunikátor skládá z 5 částí (název instalace, název události, číslo zdroje (periferie nebo kód 01 až 50), název zdroje a čas), celkový počet znaků zprávy pro jednu SMS v ASCII může být až 160, jinak pouze 70 znaků. Při překročení tohoto počtu dojde k rozdělení zprávy do více SMS.*
- *komunikátor automaticky doplňuje mezery, oddělovače a časový údaj.*
- **Příklady:** Je-li v systému servisní kód z výroby 8080, potom odeslaná SMS s textem:

#### **8080 TXT 20,klicenka teta Mana,21,klicenka stryc Karel**

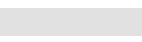

*nastaví pojmenování klíčenek naučených na adresách 20 a 21* 

#### **8080 TXT 605,zapni topeni,606,vypni topeni**

nastaví SMS příkazy pro ovládání topení výstupem PGX (musí být nastaven na reakci zapni/vypni)

#### <span id="page-3-2"></span>**6.9. Nahrávání hlasových zpráv**

Nahrávání se provádí telefonem v servisním režimu. Zavolejte na číslo SIM karty systému. Až se systém přihlásí, zadejte přístupový kód, stiskněte **9** (simulace klávesnice) a zadejte ∗**0 servisní kód** nebo Master kód (pokud nejste v servisním / údržbovém režimu) a pak sekvenci **892**. Komunikátor oznámí, že se nacházíte v režimu nahrávání hlasových zpráv. Ze sluchátka se začne ozývat pravidelné pípání, komunikátor čeká na stisk klávesy:

- **0** přehrání všech zpráv
- **1** nahrání zprávy č.1 (vloupání)
- **2** nahrání zprávy č.2 (požár)
- **3** nahrání zprávy č.3 (sabotáž)
- **4** nahrání zprávy č.4 (stav nouze)
- **5** nahrání zprávy č.5 (porucha)
- **6** nahrání zprávy č.6 (alarm hlásí) identifikace objektu
- **7** nahrání zprávy č.7 (jiná událost)

**8** – smazat všechny uživatelské zvuky = návrat zvuků z výroby Po stisku klávesy 1 až 7 se ozve delší pípnutí a poté začnete mluvit do telefonu.Ukončení nahrávky signalizuje pípnutí a zpráva se pro kontrolu přehraje. Pak se komunikátor vrátí do základního menu (pravidelné pípání) a lze nahrávat další zprávy. Zpráva č.6 má délku 5s, ostatní zprávy 3s. Pro ukončení režimu nahrávání hl. zpráv stiskněte # a vrátíte se do servisu/ údržby.

Zpráva č.7 se přehrává při každé události, kterou nastavíte pro hlasovou zprávu a nejedná se přitom o poplach. Z výroby je nahráno hlášení: *Jiná událost*. Tzn. používá se většinou pro upozornění na odeslání SMS. Může však být použita také specificky na konkrétní událost (např. může nahlásit ovládání PG výstupu apod. – záleží na nastavení **83 M uu x**)

#### *Poznámky:*

- *Poslech zpráv lze přerušit stiskem klávesy \*.*
- *Ukončením hovoru se nahrávání zpráv ukončí.*
- *Zprávy se ukládají do paměti, která se nevymaže vypnutím napájení systému.*
- *Pro události typu zajištění / odjištění je hlasově předávána zpráva "Systém je zajištěn / odjištěn" či "Částečně zajištěno"; tuto zprávu nelze měnit*

#### **6.10. Rychlé povolení / zákaz hlášení na telefony**

Touto sekvencí lze zapínat a vypínat hlášení na telefon následovně: **901 0** nastavené hlášení SMS i voláním jsou vypnuty

- **901 1** všechny nastavené hlášení SMS i voláním jsou zapnuty
- **901 2** předávají se všechna hlášení **kromě zpráv o zajištění a odjištění uživatelem číslo 41 až 50** (kódy, karty i klíčenky), nehlásí se ani ovládání Master kódem. Tímto nastavením lze vyloučit to, že uživateli bude hlášeno jeho vlastní ovládání systému.

*Nastavení z výroby:* 9011 všechna hlášení zapnuta

#### **6.11. Povolení dálkového přístupu**

Touto sekvencí se povoluje možnost dálkového přístupu do systému z telefonů a z Internetu:

- **802 0** dálkový přístup zcela zakázán
- **802 1** povolen přístup z libovolného telefonu a programem OLink přes internet
- **802 2** povolen přístup jen uloženým telefonům a programem OLink přes internet

*Nastavení z výroby:* dálkový přístup povolen

#### **6.12. Přeposílání příchozích SMS**

Komunikátor umožňuje automatické přeposílání příchozích SMS zpráv, které přijdou do komunikátoru a nejsou platným příkazem pro systém:

- **801 0** zprávy se **nepřeposílají**, komunikátor ukládá posledních 10 přijatých zpráv do SIM karty
- **801 1** zprávy se **přeposílají** na první nastavené tel. číslo uložené v paměti M1 až M8 (jsou-li např. nastavena jen čísla M5 a M6, přeposílá se na M5). Před začátek textu původní zprávy je vloženo číslo, ze kterého SMS přišla

*Nastavení z výroby:* zprávy se přeposílají

#### *Poznámka:*

Z důvodu ochrany před zacyklením (darovací SMS apod.), je přeposílání omezeno na prvních 50 SMS zpráv. Počítadlo se maže automaticky každou půlnoc, zpracováním libovolné příkazové SMS zprávy nebo uzavřením režimu servis / údržba.

#### **6.13. Automatická konfigurace GPRS parametrů**

Jestliže komunikátor detekuje změnu SIM při prvním zapnutí odešle SMS na server JABLOTRON ALARMS s identifikací používané GSM sítě a nazpět dostane informace: APN, jméno, heslo a vlastní telefonní číslo.

**903 0** automatická konfigurace zakázána

**903 1** automatická konfigurace povolena

*Nastavení z výroby: automatická konfigurace povolena*

#### **6.14. Potvrdit SMS příkaz**

Dostane-li komunikátor platný SMS příkaz, potvrzuje odesílateli vykonání příkazu zpětnou SMS zprávou. Potvrzování lze vypnout:

**904 0** nepotvrzuje

**904 1** potvrzuje

*Nastavení z výroby: potvrzuje*

### **6.15. Reakce na příchozí hovor**

Touto sekvencí lze nastavit reakci komunikátoru na příchozí volání: **905 0** komunikátor nezvedá **905 1 komunikátor zvedá po 15s zvonění<br><b>Nastavení z výroby:** zvedá po 15s zv *Nastavení z výroby: zvedá po 15s zvonění*

#### **6.16. Indikace ztráty GSM sítě**

Umožňuje sledovat dostupnost sítě GSM. Je-li dohled zapnut a dojde-li k výpadku spojení delšímu než 15 minut, vyhlásí ústředna poruchu "Chyba vnější komunikace".

**906 0** hlídání dostupnosti vypnuto

**906 1** hlídání dostupnosti zapnuto

*Nastavení z výroby:* vypnuto

#### <span id="page-3-1"></span>**6.17. Synchronizace času z SMS**

Zapíná synchronizaci času v ústředně podle komunikátoru více viz [8.5.](#page-7-0)

**907 0** synchronizace vypnuta **907 1** synchronizace zapnuta

*Nastavení z výroby:* zapnuto

#### **6.18. Hlasitost reproduktoru**

Hlasitost ve sluchátku telefonu, který volá na komunikátor se nastavuje:

**909 x** kde **x** je číslo od 1 do 9 (max.)

*Nastavení z výroby: 9 (max.)*

#### **6.19. Tel. číslo pro udržovací volání**

Vyžaduje-li předplacená SIM karta udržovací volání, lze využít tuto funkci: nebude-li po dobu 90 dnů z komunikátoru žádné odchozí volání, pak komunikátor zavolá na telefonní číslo nastavené touto sekvencí. Komunikátor vyčká, až druhá strana hovor zvedne a po 10 s zavěsí.

**910 xx...x** ∗**0** kde **xx...x** je telefonní číslo

#### *Poznámky:*

- *Číslo se maže zadáním 910 \*0*
- *Pro udržovací volání lze využít např. přesný čas 14112.*

*Nastavení z výroby: vymazané*

#### **6.20. Omezení počtu odesílaných SMS**

Parametr omezuje počet odeslaných SMS na 50 poplachových a 50 ostatních za 24hodin. Zabraňuje tak enormně vysokým poplatkům.

**803 0** omezení vypnuto

**803 1** omezení zapnuto

*Nastavení z výroby: zapnuto Pevně daný omezovač na 500 SMS za 24 hodin nelze vypnout.*

## <span id="page-3-0"></span>**6.21. Zjištění kreditu na předplacené SIM kartě**

Komunikátor umí zjišťovat stav kreditu na vyžádání (SMS příkazem KREDIT) nebo lze tuto činnost vyžádat automaticky (s nastavenou periodou) a zjistí-li zůstatek nižší než určíte, bude odeslána informační SMS. Funkce se nastavuje odesláním příkazové SMS ve tvaru:

**kód\_KREDIT\_uu..u\_xx\_yyy\_zz**

kde:

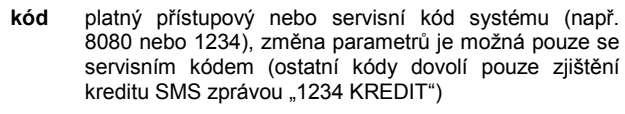

**\_** mezera **uu..u** povel sítě pro zjištění zůstatku

**xx** perioda zijšťování ve dnech,

**yyy** minimální limit kreditu,

**zz** pozice, na které začíná číselný údaj o kreditu ve zprávě od operátora.

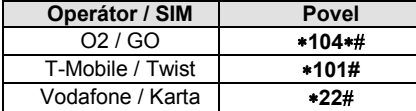

#### *Poznámky:*

- *Je-li zjištěný kredit nižší než limit yyy pošle se text č. 545 (viz [tab.](#page-10-0)  [5\)](#page-10-0) na tel. čísla uložená v M1 až M8, u kterých je povoleno posílat událost Nízký stav kreditu SIM karty (událost č. 50)*
- *Zadáte-li za příkazem KREDIT pouze uu..u a nezadáte xx yyy zz pak se neprovádí automatická kontrola kreditu, ale provede se pouze zjištění zůstatku*
- *Pokud za příkazem KREDIT následují další údaje, komunikátor si je ukládá do vnitřní paměti a při příštím použití příkazu KREDIT si je automaticky doplní (tzn. při prvním odeslání musí příkaz KREDIT osahovat minimálně část uu..u) při dalším použití už stačí pouze odeslat: kód KREDIT*

**Příklad:** odesláním **kód KREDIT** ∗**101# 7 200 1** se bude každý sedmý den od zadání příkazu kontrolovat zůstatek kreditu, na minimální zůstatek 200,-Kč s tím, že číselný údaj o zůstatku kreditu začíná prvním znakem v SMS zprávě od operátora.

**Upozornění: použití předplacených SIM karet v komunikátoru může snížit spolehlivost zařízení. Operátor totiž kartu zablokuje nejen v případě, kdy na ní není kredit, ale i v případě, že není pravidelně dobíjena. To znamená, že i když bude na kartě dostatečně vysoký kredit, může dojít k zablokování komunikace. Doporučujeme proto používat tarifní SIM karty!**

### **6.22. Dálkové programování pomocí SMS příkazu**

Komunikátor umožňuje programovat systém dálkově pomocí následujícího SMS příkazu ve tvaru:

**kód\_PRG\_seq\_seq**, dalsi-prikaz, ...

kde:

- **kód** platný přístupový nebo servisní kód systému (např. 8080 nebo 1234)
- **\_** mezera
	- **seq** sekvence běžně zadávaná klávesnicí

#### *Poznámky:*

- *v sekvencích lze použít pouze znaky, které lze zadávat z klávesnice systému (0 až 9, \* a #)*
- *komunikátor provádí sekvenci tak, že simuluje zadávání kláves na klávesnici, čárka mezi sekvencemi odděluje další příkaz pro systém*
- *pokud chcete systém dálkově programovat, musí být nejprve odjištěn a potom přepnut do programovacího režimu*
- *počet sekvencí v programovací SMS je omezen pouze délkou jedné SMS.*

**Příklad:** odesláním **8080\_PRG\_**∗**08080\_201\_#, 4321 ZAJISTI** se nastaví odchodové zpoždění ústředny na 10s, opustí servisní režim a zajistí systém kódem 4321

#### <span id="page-4-1"></span>**6.23. Registrační kód**

Pro první dálkový přístup prostřednictvím programu OLink přes internet je třeba znát registrační kód komunikátoru. Ten je uveden na štítku nalepeném přímo na desce komunikátoru. Lze jej však také zaslat formou SMS do mobilního telefonu. Pro zaslání registračního kódu zadejte na klávesnici systému sekvenci:

**911 xx...x**∗**0** kde **xx...x** je číslo telefonu, kam má být kód odeslán

#### *Poznámky:*

- *Doba doručení kódu záleží na okamžité rychlosti GSM sítě*
- *Registrační kód je unikátní pro každý komunikátor a má tvar: xxxxx-xxxxx-xxxx*
- *Pro získání registračního kódu lze použít i příkaz DINFO vi[z 3.3](#page-0-1)*

#### <span id="page-4-2"></span>**6.24. Heslo pro vzdálený přístup**

Tento bezpečnostní klíč pro datovou komunikaci, je podmínkou pro vzdálený přístup do systému pomocí programu OLink. Nastavuje se sekvencí:

#### **894 xxx …x** ∗**0** kde:

**xxx…x** je bezpečnostní heslo pro přístup 1 až 32 číslic

*Poznámka: pokud by byl požadavek používat nečíselné heslo je nutné nastavit ho v programu OLink nebo SMS zprávou. Zde jsou rozlišována velká a malá písmena.*

*Nastavení z výroby: 1234ABCD*

#### **6.25. Restart GSM komunikace**

Zadáním **893** se komunikátor odhlásí z GSM sítě a znovu se přihlásí. Provedením tohoto restartu se nezmění nastavení komunikátoru. Používá se po poruchách sítě nebo v některých sítích pro znovu zahájení komunikace v případě, že byla SIM karta zablokována operátorem. Restart GSM komunikace je možný též dálkově odesláním SMS příkazu:

## **Kód\_GSM**

### **6.26. Reset komunikátoru**

Zadáním **998080** se obnoví původní nastavení celého komunikátoru z výroby. Smažou se telefonní čísla, vymažou se všechny nepřenesené zprávy. Nezmění se nastavení textů v komunikátoru.

#### <span id="page-4-0"></span>**6.27. PIN kód SIM karty**

Doporučujeme používat v komunikátoru SIM kartu s vypnutým PIN kódem. Chcete-li použít SIM kartu s PIN kódem, zadejte jej po zapnutí napájení systému následující sekvencí:

#### **920 PIN**∗**0**

**Příklad**: je-li PIN kód SIM karty 1234 zadejte sekvenci **9201234**∗**0** *Poznámky:*

- *Pokud se do 1 min. po zadání PIN kódu komunikátor nepřihlásí do sítě (LED na modulu začne blikat), mohlo dojít k zadání nesprávného PIN kódu nebo není v místě signál. V takovém případě postupujte následovně:*
	- o *v servisním režimu ústředny zadejte 920\*0 (zrušení zadaného PIN v komunikátoru)*
	- o *odpojte napájení ústředny (akumulátor i síť)*
- o *vyjměte SIM kartu, zapojte ji do mobilního telefonu a zkontrolujte správnost PIN kódu. Zkontrolujte též, že je v místě ústředny dostatečně silný signál*
- o *pokud znáte správný PIN a místo je pokryté signálem, vložte SIM zpět do komunikátoru, zapojte napájení, zadejte správný PIN (920 PIN*∗*0) a počkejte až se komunikátor přihlásí (červená LED zhasne).*
- o *Komunikátor si takto nastavený PIN zapamatuje a automaticky jej zadá vždy, když se GSM modul znovu přihlašuje do sítě.*
- *Pokud v komunikátoru vyměňujete SIM kartu za jinou, a původní SIM karta užívala PIN, nejprve přepněte ústřednu do servisního režimu a zadáním 920*∗*0 původní PIN vymažte. Až pak vložte novou kartu.*

**Upozornění:** PIN kód nelze nastavovat pokud je uzamknuto nastavení pultu centrální ochrany

*Nastavení z výroby: PIN je vymazán*

#### **6.28. Nastavení GPRS parametrů**

Datovou GPRS komunikaci (Internet mobilní sítí) komunikátor využívá při dálkovém přístupu programem OLink, při komunikaci systému s pultem centrální ochrany a při odesílání snímků z detektoru JA-84P. Pro využití GPRS komunikace je nutné tuto službu aktivovat na použité SIM kartě (podrobnější informace získáte u operátora). Podle typu použité SIM karty je též potřeba odesláním následujícího SMS příkazu nastavit parametry GPRS přenosů (APN a případně přihlašovací jméno a heslo, pokud je SIM karta vyžaduje). SMS příkaz odešlete ve tvaru:

## **kód\_GPRS\_ x..x\_y..y\_z..z**

kde:

- **kód** platný servisní kód systému (např. 8080 ) **\_** mezera
- **x..x** APN SIM karty\*
- **y..y** jméno (pokud jej síť nepoužívá, nezadávat)
- **z..z** heslo (pokud jej síť nepoužívá, nezadávat)
- *APN pro operátory v ČR v době přípravy tohoto manuálu byly následující (jméno a heslo nepožadováno). Pokud by komunikace nefungovala, ověřte si platnost nastavení u operátora.*

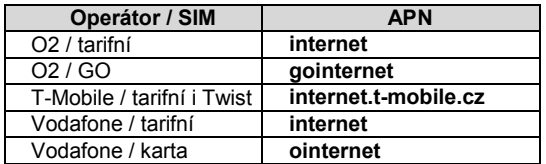

#### **Příklady:**

pro kartu T-mobile zadejte: **kód GPRS internet.t-mobile.cz** pro kartu GO zadejte: **kód GPRS gointernet**

**Upozornění:** GPRS parametry nelze nastavovat pokud je uzamknuto nastavení pultu centrální ochrany.

*Nastavení z výroby: APN = internet*

## **7. Komunikace na PCO**

#### **7.1. Telefonní čísla pultu centrální ochrany**

Komunikátor je schopen předávat reporty na 2 pulty centrální ochrany (buď na každý nezávisle nebo lze druhý pult nastavit jako zálohu pultu prvního). Pro každý pult lze nastavit hlavní a záložní telefonní čísla nebo IP adresy sekvencemi:

#### Hlavní:**01 p xx....x**∗**0**

Záložní: **02 p xx....x**∗**0**

kde:

**p** 1=PCO1, 2=PCO2

**xxx...x tel. číslo** (max.20 číslic) **nebo IP adresa a port** – zadává se ve formátu př.: **01 2** ∗**8 192 168 001 123 08080** ∗**0**  kde ∗8 vloží znak # , čímž je označeno, že se jedná o IP adresu, ta se musí zadat jako 12 cifer následovaných 5 ciframi portu (vše bez oddělovačů)

**Mazání čísel / adres PCO** se provede pomocí **01p**∗**0** nebo **02p**∗**0**. Jsou-li telefonní čísla/IP adresy vymazány, přenos se neprovádí.

#### *Poznámky:*

- *komunikátor se nejprve snaží předat informaci na hlavní číslo / adresu pultu, pokud se to nepodaří, snaží se data předat na záložní číslo / adresu.*
- *adresu pultu lze vložit i jako URL (jen pomocí OLinku)*

*Nastavení z výroby:* všechna telefonní čísla / IP adresy jsou vymazány

#### **7.2. Čísla objektů pro PCO**

Číslo objektu, kterým se systém identifikuje na pultu centrální ochrany se nastavuje sekvencí:

**03 p zz..z**∗**0** kde:

**p** 1=PCO1, 2=PCO2 , 3=IMG

**zz..z** číslo objektu, max. 8 znaků (0 až 9 a ∗1=A až ∗6=F)

*Nastavení z výroby: pro všechny pulty = 0000*

*Poznámka: pro přenos fotografií použijte v parametru p volbu 3*

## **7.3. Komunikační protokol PCO**

Komunikační protokol se nastavuje zadáním:

**04 p x**

**p** 1 = PCO1, 2 = PCO2

 $x = 0.2 =$ typ protokolu

0 = Contact ID, 1 = Jablotron IP, 2 = Jablotron SMS

#### *Poznámky:*

kde:

- *Protokol Jablotron IP je nejrychlejší z uvedených protokolů a jako jediný umožňuje velmi častou kontrolu spojení (např. každých 5 minut).*
- *protokol Contact ID lze směřovat na telefonní číslo běžného PCO připojeného telefonní linkou (musí podporovat Contact ID).*
- *Protokoly Jablotron SMS, Jablotron IP lze přijímat pouze pulty, které tyto speciální protokoly podporují – v celé ČR lze využít službu www.oko1.cz*

*Nastavení z výroby: PCO1-Jablotron IP, PCO2-Jablotron SMS*

## <span id="page-5-0"></span>**7.4. Výběr událostí reportovaných na PCO**

Touto sekvencí lze nastavit, které události se mají na PCO reportovat:

## **05 p uu x**

kde: **p** 1 = PCO1, 2 = PCO2

GSM komunikátor JA-82Y instalační manuál do metalační manuál do metalační se se vysobech v se vysobech v metala

 $x = 0$  = nereportovat,  $1$  = reportovat *Nastavení z výroby: viz tabulka níže*

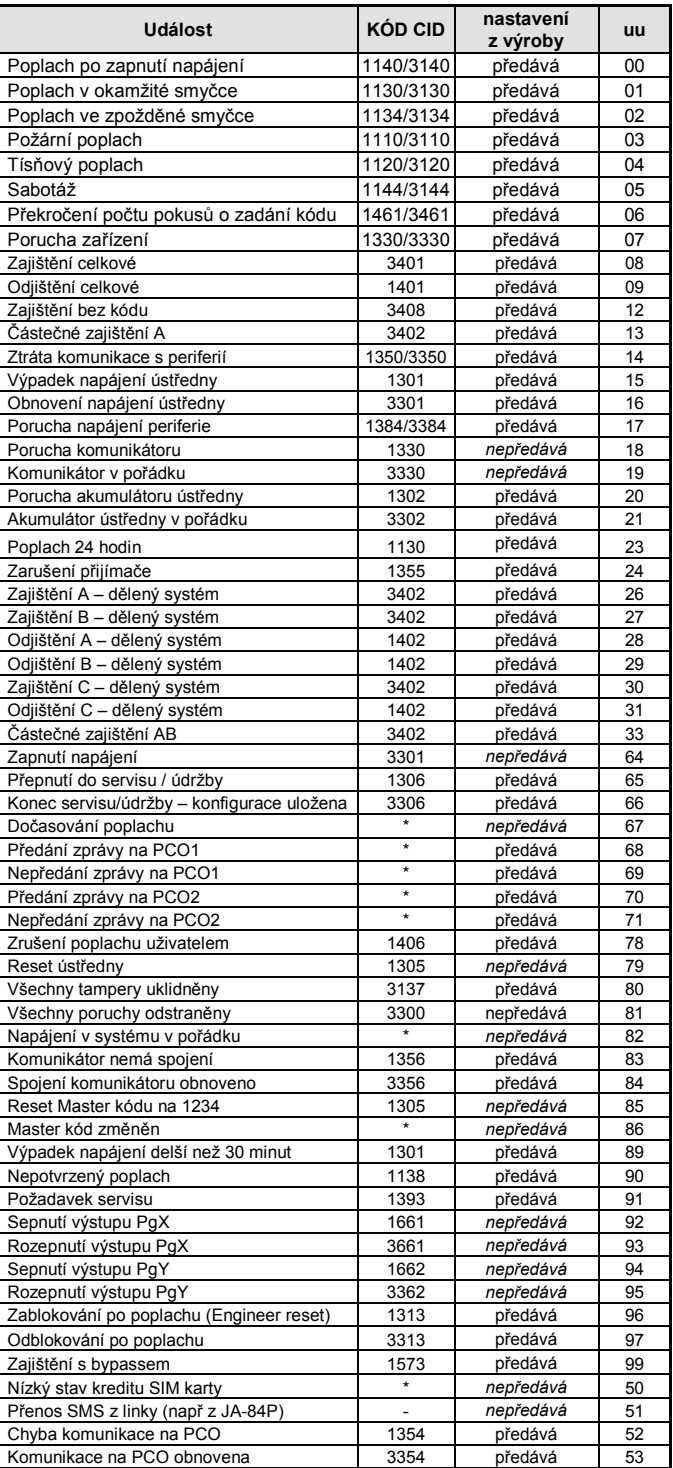

#### tab. 2 Tabulka událostí PCO

<span id="page-5-1"></span>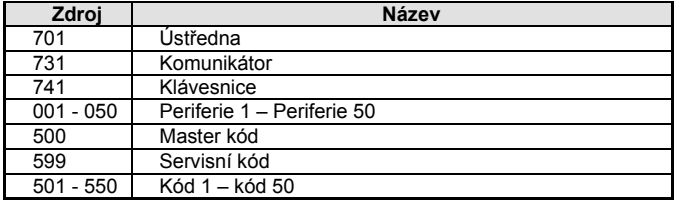

tab. 3 Tabulka čísel zdrojů

Zpráva na PCO se skládá z:

**čísla objektu kódu události subsystému čísla zdroje.** Subsystém: u všech zpráv je nastaveno 01

Dělený systém pro zajištění a odjištění: 02 = A, 03 = B

Nedělený systém pro částečné zajištění: 01=ABC, 02 = A, 03 = AB

*Poznámky:* 

• *Události se na PCO v děleném systému předávají s identifikací sekce*

### **7.5. Kontrola spojení s PCO periodická či fixní**

Touto sekvencí se nastavuje, jestli se pravidelný přenos přenáší v daný čas dle **07 p hhmm**, nebo s periodou dle nastavení **07 p hhmm.**

## kde:

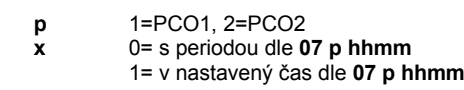

*Nastavení z výroby: S periodou od posledního reportu*

### <span id="page-6-2"></span>**7.6. Perioda kontroly spojení s PCO**

Touto sekvencí se určuje, jak často (nebo kdy – dle **06 p x**) má být kontrolní přenos prováděn:

#### **07 p hhmm** kde:

**06 p x**

**p** 1 = PCO1, 2 = PCO2 **hh** hodiny

**mm** minuty

#### *Poznámky:*

• *V servisním režimu se kontrolní přenos nepřenáší.*

• *Protokol Jablotron IP umožňuje velmi častou kontrolu spojení (v praxi i každých 5 minut).*

• *Nastavením 00:00 je periodický přenos vypnut*

#### *Nastavení z výroby: 23:59*

### **7.7. Povolení přenosů na PCO (zálohování pultů)**

Touto sekvencí lze zapínat a vypínat přenosy na oba pulty a lze též nastavit to, že pult č. 2 bude zálohou pultu č.1:

**08 p x**

- kde:
	- **p** 1=PCO1, 2=PCO2
	- **x** 0=vypnuto, 1=zapnuto, 2=PCO2 zálohuje PCO1 (2 lze zadat jen pro PCO1)

*Poznámka: je-li PCO2 nastaven jako záloha PCO1, předávají se na něj reporty jen v případě, že je nelze předat na PCO1. Každá událost se nejprve reportuje na PCO1 (hlavní i záložní tel. číslo / URL adresu) a pokud není přenos úspěšný, reportuje se událost na PCO2. Při prvním přenosu na záložní PCO2 se současně předá report "porucha linky č.1."*

*Nastavení z výroby: přenosy na oba pulty jsou vypnuty*

#### **7.8. Zaznamenat předání reportu PCO do paměti**

Tato sekvence umožňuje zvolit, zda se do paměti ústředny bude zaznamenávat každé úspěšné předání reportu na PCO:

**001 0** nezaznamenávat

**001 1** zaznamenávat

*Poznámka: pro spolehlivé protokoly (Jablotron IP a Jablotron SMS) doporučujeme reporty nezaznamenávat, ale zapnout indikaci poruchy nepředání události do 110s (viz [7.9\)](#page-6-0). Tak se nebude paměť událostí zanášet zbytečným množstvím záznamů o úspěšném předání reportů, ale nebude-li report předán do 110s, zaznamená se porucha přenosu.*

#### *Nastavení z výroby: nezaznamenávat*

### <span id="page-6-0"></span>**7.9. Indikovat poruchu nepředání na PCO do 110 s**

Tato sekvence umožňuje zvolit, že v případě nepředání reportu na PCO do 110s bude systém indikovat poruchu komunikátoru (včetně zápisu poruchy do paměti událostí):

**002 0** neindikovat

**002 1** indikovat

#### *Poznámky:*

- *komunikátor se pokouší informaci předat i po vyhlášení poruchy komunikace (úspěšným předáním reportu se indikace poruchy ukončí)*
- *pro report kontroly spojení je časový limit vyhlášení poruchy komunikace 300 minut. Pokud se v době jeho nepředání objeví požadavek přenosu jiného reportu, začne se odměřovat 110s.*

*Nastavení z výroby: neindikovat*

## <span id="page-6-1"></span>**7.10. URL / IP adresa pro datové přenosy**

Komunikátor podporuje přenos speciálních dat (např. obrazové informace z JA-84P) ze systému na určenou IP adresu, která se nastavuje sekvencí:

## **013 xx..x**∗**0**

kde:

**xxx...x** je IP adresa a port – zadává se ve formátu př.:

#### **013** ∗**8 192 168 021 123 07070** ∗**0**

kde ∗**8** vloží znak # , čímž je označeno, že se jedná o IP adresu, ta se musí zadat jako 12 cifer následovaných 5 ciframi portu (vše bez oddělovačů)

**Vymazání** této IP adresy se provede zadáním **013**∗**0**.

### *Poznámky:*

- *pokud v systému nepoužíváte prvky, které tuto funkci podporují, žádnou IP adresu nenastavujte.*
- *adresu lze zadat z OLinku i ve formátu URL, z klávesnice systému pouze číselně*

*Nastavení z výroby: URL - lib1.jablotron.cz:7070*

#### **7.11. Uzamknout nastavení PCO kódem**

Nastavení všech parametrů, které ovlivňují předávání informací na pult centrální ochrany, lze uzamknout kódem. Uzamknutí se provede zadáním sekvence:

**091 xx..x** ∗**0** kde xx..x je váš PCO kód (4 až 8 cifer)

#### *Poznámky:*

- *Zadáním kódu touto sekvencí a následným ukončením režimu servis se uzamkne nastavení všech parametrů, které ovlivňují přenos na PCO (vyznačeno v přehledu sekvencí [tab.](#page-11-0) 6 ).*
- *Pokud je nastavování PCO uzamknuto, lze jej v servisním režimu povolit zadáním 092 xx..x* ∗*0 , kde xx..x je váš nastavený PCO kód. Ukončením servisu se nastavení opět uzamkne.*
- *Uzamknutí lze trvale zrušit vymazáním uzamykacího kódu zadáním 091*∗*0 (kód lze vymazat pouze je-li nastavení PCO odemknuto) Nastavení z výroby: nastavení PCO je odemknuto*

## **7.12. Opakování přenosů na PCO**

Komunikátor se snaží předat report na hlavní číslo, v případě neúspěchu pak na záložní číslo.Když se přenos nepodaří, opakuje komunikátor pokus o předání na tento pult s prodlevou, která se nastavuje sekvencí:

#### **0001 p mmss**

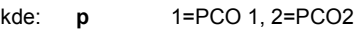

**mmss** časový údaj minut sekund

*Nastavení z výroby: 15s*

#### **7.13. Počet pokusů opakování**

Určuje kolikrát po sobě se bude komunikátor snažit předat informace na PCO po neúspěšném přenosu. Je možné nastavit až 9 pokusů. Nastavují se sekvencí:

## **0002 p n**

kde: **p** 1=PCO 1, 2=PCO 2<br> **n** 1 až 9 pokusů

**n** 1 až 9 pokusů

## *Nastavení z výroby: 2 pokusy*

## <span id="page-6-3"></span>**7.14. Integrovaný modul pro přenos fotografií**

Komunikátor obsahuje vestavěný modul k přenosu snímků z detektoru JA-84P. Pro úspěšný přenos na server s fotografiemi je nutné nastavit viz [7.10.](#page-6-1) Adresa serveru Jablotron pro prohlížení snímků j[e http://img.jablotron.cz](http://img.jablotron.cz/)

#### **IP adresa pro odesílání snímků:**

URL: **lib1.jablotron.cz:7070** IP: **77.104.220.129:7070**

**Upozornění:** Nastavené nebo změněné parametry jsou platné teprve po ukončení servisního režimu.

#### **Signalizace přenosu snímku na modulu**

- *Po pořízení snímků z JA-84P dochází k jejich okamžitému odesílání do GSM komunikátoru a následně na zabezpečený server; je-li nastaven*
- *Přenos z PIR do komunikátoru je indikován blikáním zelené LED, (vlevo pod držákem SIM karty) vi[z obr.](#page-0-2) 1, v intervalu 1x za sekundu*
- *Úspěšný přenos snímku do komunikátoru je potvrzen dlouhým svitem zelené LED*
- *Přenos na server signalizuje blikající červená LED*
- *Přenos na server je úspěšný pokud červená LED dlouze zasvítí*
- *Neúspěšný přenos snímku do komunikátoru je oznámen rychlým blikáním zelené LED.*
- *Neúspěšný přenos snímků z komunikátoru na server rychlým blikáním červené .*

## *Poznámky:*

- *Celková doba pro přenos na server je asi 20s.*
- *V případě horšího signálu může být delší (ztracená data se posílají opakovaně).Každý snímek obsahuje datum a čas pořízení, který se odvozuje od vnitřních hodin ústředny.*
- *Synchronizace času od okamžiku vložení baterií do JA-84P trvá maximálně 60 min*

### **7.15. Upload komunikátoru**

Komunikátor umožňuje upload firmware a zvukové a textové sady. Aktuální firmware je dostupný na [www.jablotron.cz.](http://www.jablotron.cz/) Před provedením uploadu si uložte nastavení komunikátoru do databáze v programu OLink. Upload lze provést programem OLink od verze 2.0 a vyšší přes interface JA-80T, JA-80BT a JA-82T. Upload přes JA-82T je výrazně rychlejší. Během procesu se zařízením nepracujte ani ho neodpojujte a vyčkejte ukončení.

Po provedení se komunikátor sám restartuje a přihlásí do sítě. Během této doby s komunikátorem nepracujte ani ho neodpojujte a vyčkejte, až zhasne červená LED.

*Po přehrání firmware může dojít ke změně registračního kódu zařízení potřebného pro dálkové spojení internetem.*

## **8. Upřesňující údaje**

## **8.1. Jak komunikátor předává zprávy**

Při požadavku předat zprávy (např. při poplachu) komunikátor:

- 1. Předává na 1.PCO (pokusí se o předání na hlavní telefonní číslo / IP adresu / URL při neúspěchu se snaží předat na záložní číslo /IP adresu / URL a v případě neúspěchu tuto činnost opakuje).
- 2. Následně stejným způsobem předá informace na 2.PCO pokud je nastaveno samostatně. Je-li 2.PCO nastaveno jako záloha, předává se na něj informace jen v případě neúspěšného přenosu na 1.PCO.
- 3. Předá SMS zprávy (1.tlf.číslo, 2.tlf.číslo, …)
- 4. Předá hlasovou zprávu na každé telefonní číslo s tímto nastavením. Volá pouze jednou bez ohledu na to, zda byl hovor přijat. Stiskem klávesy # se volání na další nastavená čísla ukončí a systém přejde do režimu simulování klávesnice kdy je možné systém plnohodnotně ovládat z klávesnice telefonu.

Pokud byly pokusy o předání reportu na PCO neúspěšné, opakuje se snaha o předání s nastavenou periodou (viz [7.6\)](#page-6-2).

**Pokud během předávání poplachových informací z komunikátoru dojde ke zrušení poplachu uživatelem, jsou SMS zprávy odeslány, neuskutečněná volání zrušena a reporty na PCO se vždy předávají všechny.**

#### **8.2. Signalizační LED na komunikátoru**

Červená LED signálka na desce komunikátoru indikuje:

- *svítí při přihlašování do GSM sítě*
- *při odesílání SMS zprávy se rozsvítí na 1 vteřinu*
- *rychle bliká při detekci příchozího volání*
- *svítí trvale při vzdáleném přístupu z telefonu*
- *trvalý svit signalizuje nepřihlášení do GSM sítě*

• *problikává při vzdáleném přístupu programem OLink*

- *Zelená LED signálka na desce komunikátoru indikuje:*
- *blikne 1x za 2s, je-li komunikátor připojen k ústředně*
- *bliká 1x za sekundu když se přenáší snímek z JA-84P, viz [7.14](#page-6-3)*
- *dlouze zasvítí, je li přenesen úspěšně snímek z JA-84P*

### **8.3. Chování komunikátoru při přepnutí do servisu**

- Je-li systém přepnut do servisního režimu:
- 1. komunikátor dokončí probíhající přenos na PCO
- 2. probíhající hlášení voláním se ukončí<br>3. posud nepředané SMS zprávy a zavo
- 3. dosud nepředané SMS zprávy a zavolání jsou smazány (nedojde k jejich předání ani po ukončení servisu)
- 4. nepředané PCO reporty se vymažou jen po změně tel. čísla / IP adresy / URL , čísla objektu nebo formátu přenosu pro PCO
- 5. zprávy o zklidnění poruchy jsou na PCO přenášeny i během servisu
- 6. změny v nastavení komunikátoru se projeví až po ukončení servisu

#### **8.4. Vzdálený přístup internetem**

Do systému lze přistupovat dálkově internetem pomocí programu OLink 2.0.1 a vyšším. Ta umožňuje kompletní nastavování montážnímu technikovi (podmíněno znalostí servisního kódu) i ovládání uživateli, stejně tak jakoby systém ovládali z klávesnice. Pro dálkový přístup je nutné:

- *Registrační kód komunikátoru xxxxx-xxxxx-xxxx. Je uveden na štítku komunikátoru, v OLinku nebo ho lze zaslat formou SMS zprávy z komunikátoru viz [6.23](#page-4-1)*
- *Telefonní číslo SIM karty v komunikátoru*
- *Heslo pro vzdálený přístup vi[z 6.24](#page-4-2)*
- *Když nejsou funkční GPRS přenosy, spojení OLinkem je realizováno nouzovým SMS provozem s omezenými možnostmi. Při obnově GPRS přenosů (např. při nastavení APN) se spojení automaticky přepne do plného GPRS provozu.*

**Komunikátor není možné zaregistrovat a prostřednictvím serveru [www.gsmlink.cz](http://www.gsmlink.cz/) používat, nastavovat, či jakkoliv upravovat. Vzdálená správa je zde možná pouze programem OLink 2.0.1 a vyšším, instalovaným na počítači, s připojením k síti Internet.**

#### <span id="page-7-0"></span>**8.5. Synchronizování času**

Přesný čas si komunikátor získává buď automaticky ze sítě GSM (v ČR podporuje pouze Vodafone), nebo z každé přijaté SMS. Nemá-li komunikátor přesný čas a nezíská-li jej ze sítě GSM nebo z propojovacího serveru při zapnutém GPRS, může poslat SMS sám sobě (provádí 1 x za 10 dní). Podmínkou je ale v tomto případě **uložení telefonního čísla SIM karty v komunikátoru na pozici 0** sekvencí **81 0 xxx..x \*0** (xxx..xx je telefonní číslo). Dojde-li k výměně SIM karty, je toto číslo automaticky vymazáno.

Synchronizace času v ústředně (musí být povolena viz [6.17\)](#page-3-1) s přesným časem z komunikátoru se provádí s každým vstupem do servisu nebo údržby. Pokud je odchylka mezi časem komunikátoru a ústředny větší než 5 minut, dojde k synchronizaci času ústředny i automaticky a to v odjištěném stavu systému.

#### *Poznámky:*

- *Synchronizace může být indikována pípnutím aktivní klávesnice.*
- *Současně dojde k vypnutí PG výstupů, pokud byly zapnuty. Po synchronizaci času se výstupy opět aktivují.*
- *Proběhnutí synchronizace je zároveň odesíláno na PCO jako vstup do servisního režimu kódem PCO (i když nebude v komunikátoru nastaven), dále kódy CID 1625 (625 = Time / Date reset dle DC-05) a následně ukončení servisu.*

## **9. Technické parametry komunikátoru**

Napájení komunikátoru<br>Proudový odběr (střední hodnota) cca 35 mA (závisí na síle GSM) Proudový odběr (střední hodnota) Pracovní pásmo GSM modulu QUAD-BAND, 850/900/1800/1900MHz Splňuje v sestavě s ústřednou systému OASIS ČSN EN 50131-1, ČSN EN 50136-2-1 ATS 4, ATS 5 při použití CID protokolu

a s nastavenou nulovou prodlevou v komunikaci (sekvence 06p0) Prostředí vnitřní všeobecné (-10 °C až 40 °C) třída II<br>Zabezpečení text stupeň 2 Zabezpečení<br>Bezpečnost Bezpečnost ČSN EN 60950-1 ČSN ETSI EN 301489-1, ČSN ETSI EN 301489-7 ČSN EN 55022, ČSN EN 50130-4, T 031 (INCERT)

Certifikační orgán Trezor Test, Telefication B.V.<br>Rádiové vyzařování ČSN ETSI EN 301419-1 a EN 301511 Podmínky provozování

ČSN ETSI EN 301419-1 a EN 301511<br>FTSI EN 300 089 Identifikace volajícího (CLIP) en ETSI EN 300 089<br>Podmínky provozování en ETSI EN 300 089-17

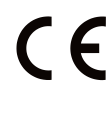

*JABLOTRON ALARMS a.s. prohlašuje, že výrobek JA-82Y je navržen a vyroben ve shodě s harmonizačními právními předpisy Evropské unie: směrnice č.: 2014/53/EU, 2014/35/EU, 2014/30/EU, 2011/65/EU, je-li použit dle jeho určení. Originál prohlášení o shodě je na* [www.jablotron.com](http://www.jablotron.com/) *v sekci Ke stažení.*

*Poznámka:* Výrobek, ačkoliv neobsahuje žádné škodlivé materiály, nevyhazujte do odpadků, ale předejte na sběrné místo elektronického odpadu. Podrobnější informace na [www.jablotron.com](http://www.jablotron.com/) *v sekci Ke stažení.*

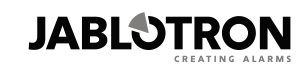

JABLOTRON ALARMS a.s. Pod Skalkou 4567/33 46601 Jablonec nad Nisou Tel: 483 559 911 Fax: 483 559 993 Internet: www.jablotron.cz

## **10.Schématické znázornění hlasového menu**

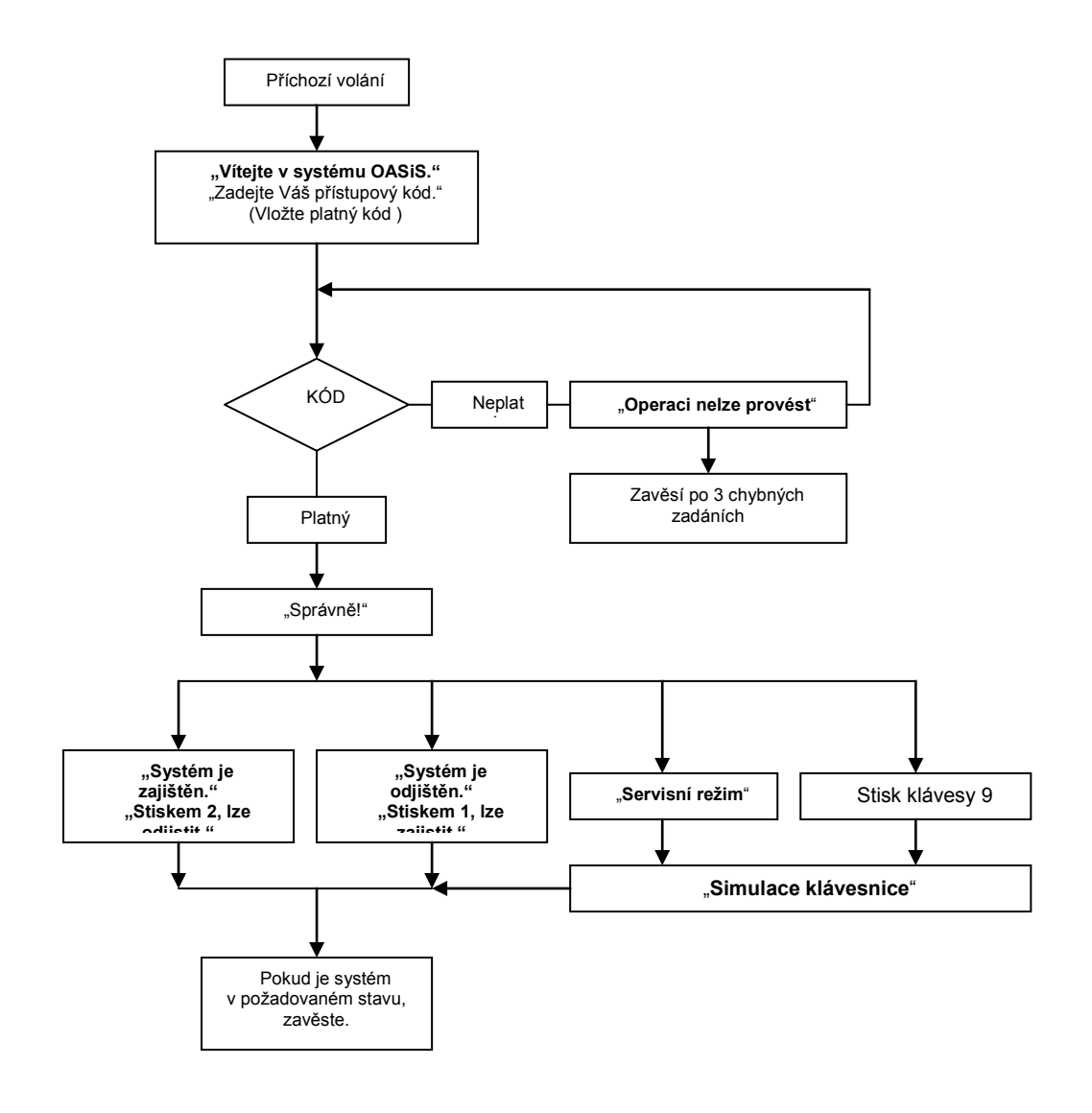

<span id="page-8-0"></span>obr. 2 Schéma hlasového menu

# <span id="page-9-1"></span>**11.Seznam událostí které lze hlásit na telefon a nastavení z výroby**

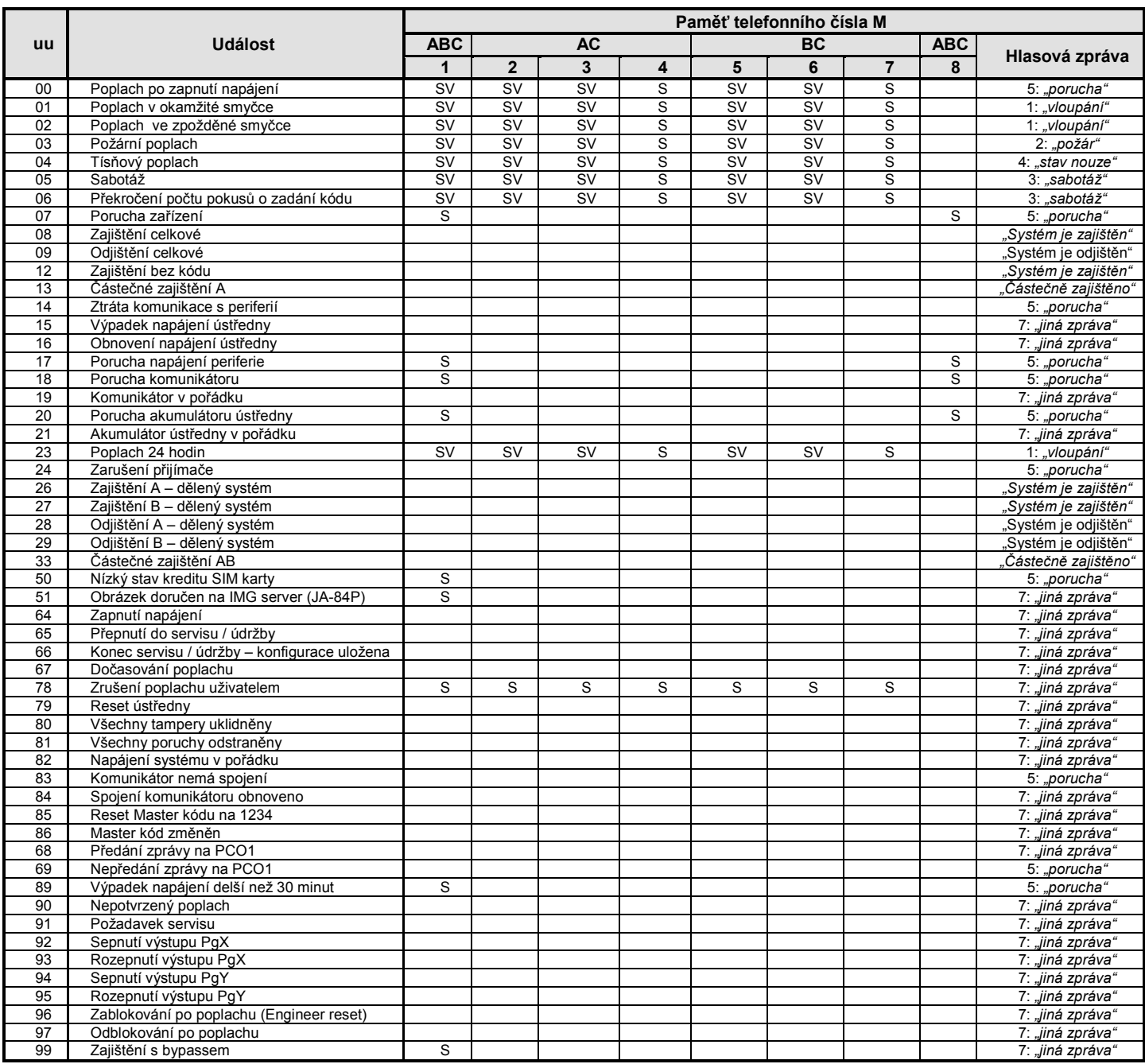

tab. 4 Seznam událostí které lze hlásit na telefon a nastavení z výroby

## <span id="page-9-0"></span>*Poznámky:*

- hlášení přednastavené z výroby: S = SMS, V = volání, SV = SMS i volání
- událost "Chyba vnější komunikace" je vyhlášena při výpadku GSM signálu delším než 15 minut, je-li zapnuto sledování signálu
- pro odeslání SMS informace o předání snímků ze snímače JA-84P na server nastavte událost (uu) 51
- při děleném systému zaktualizujte přiřazení detektorů do sekcí otevřením a zavřením učícího režim v ústředně
- **při děleném systému jsou pozice telefonních čísel pevně přiřazeny pro přenos poplachových informací takto:**
	- o *1. telefonní číslo: sekce A, B, C (správce systému)*
		- o *2. až 4. telefonní číslo sekce A, C*
		- o *5. až 7. telefonní číslo sekce B, C*
		- o *8. telefonní číslo sekce A, B, C (servisní technik)*

# **12.Souhrn všech textů komunikátoru pro SMS zprávy a příkazy**

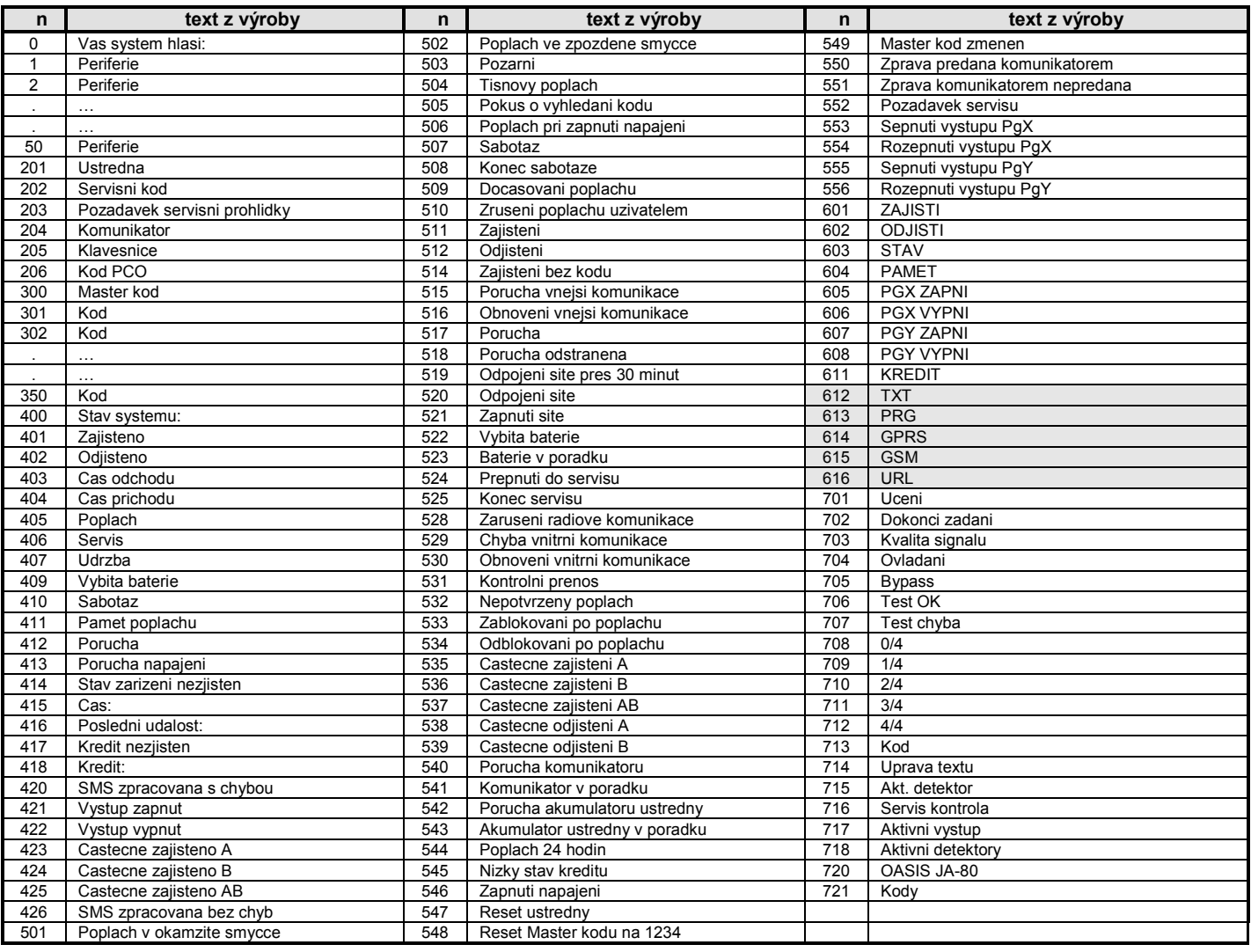

tab. 5 tabulka textů pro SMS (zprávy a příkazy) nastavených z výroby (platné pro zvolený český jazyk bez diakritiky viz [6.1](#page-2-6))

## <span id="page-10-0"></span>*Poznámky:*

- Komunikátor normálně automaticky doplní číslo 01 až 50 před název periferie nebo kódu
- Texty **0 až 556** jsou texty, ze kterých systém skládá SMS **zprávu o události**
- Texty **601 až 611** jsou ovládací instrukce (příkazy, na které bude systém reagovat při dálkovém ovládání pomocí SMS)
- Texty **612 až 616** jsou systémové texty a nelze je změnit
- Texty **700 až 721** jsou užívány klávesnicemi
- Ostatní texty jsou systémová konfigurace a nastavuje je program OLink
- Texty s diakritikou, pokud je požadováno, lze načíst ze souboru a uložit do komunikátoru. (Soubor JA80\_CZ.mct v adresáři programu OLink)

# **13.Stručný přehled programovacích sekvencí komunikátoru**

Sekvence začínající "8" jsou přístupné i z režimu údržba, pokud je povolena změna telefonních čísel v režimu údržba (sekvence 251 ústředny OASiS)

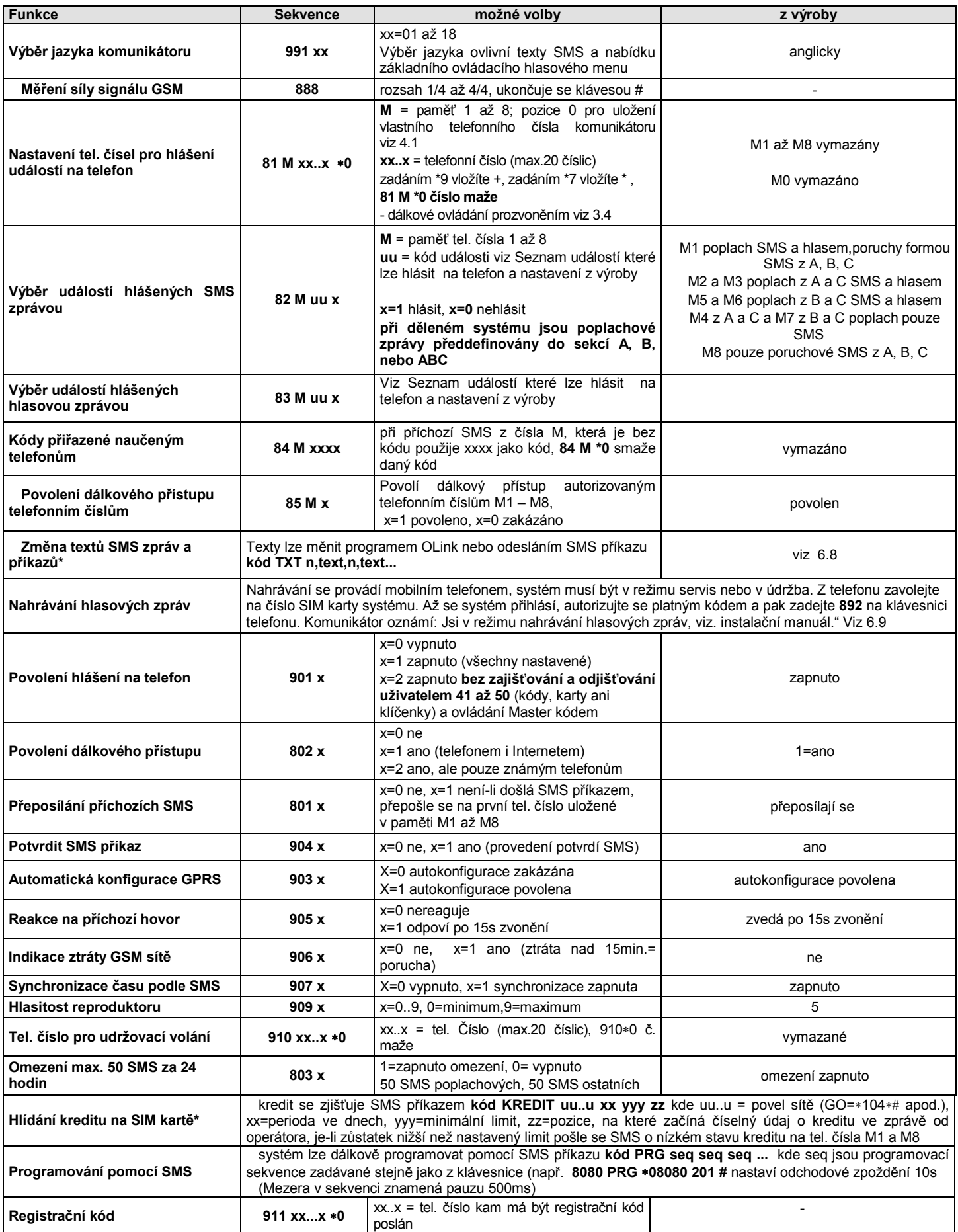

<span id="page-11-0"></span>tab. 6 programovací sekvence komunikátoru

pokračování tabulky sekvencí

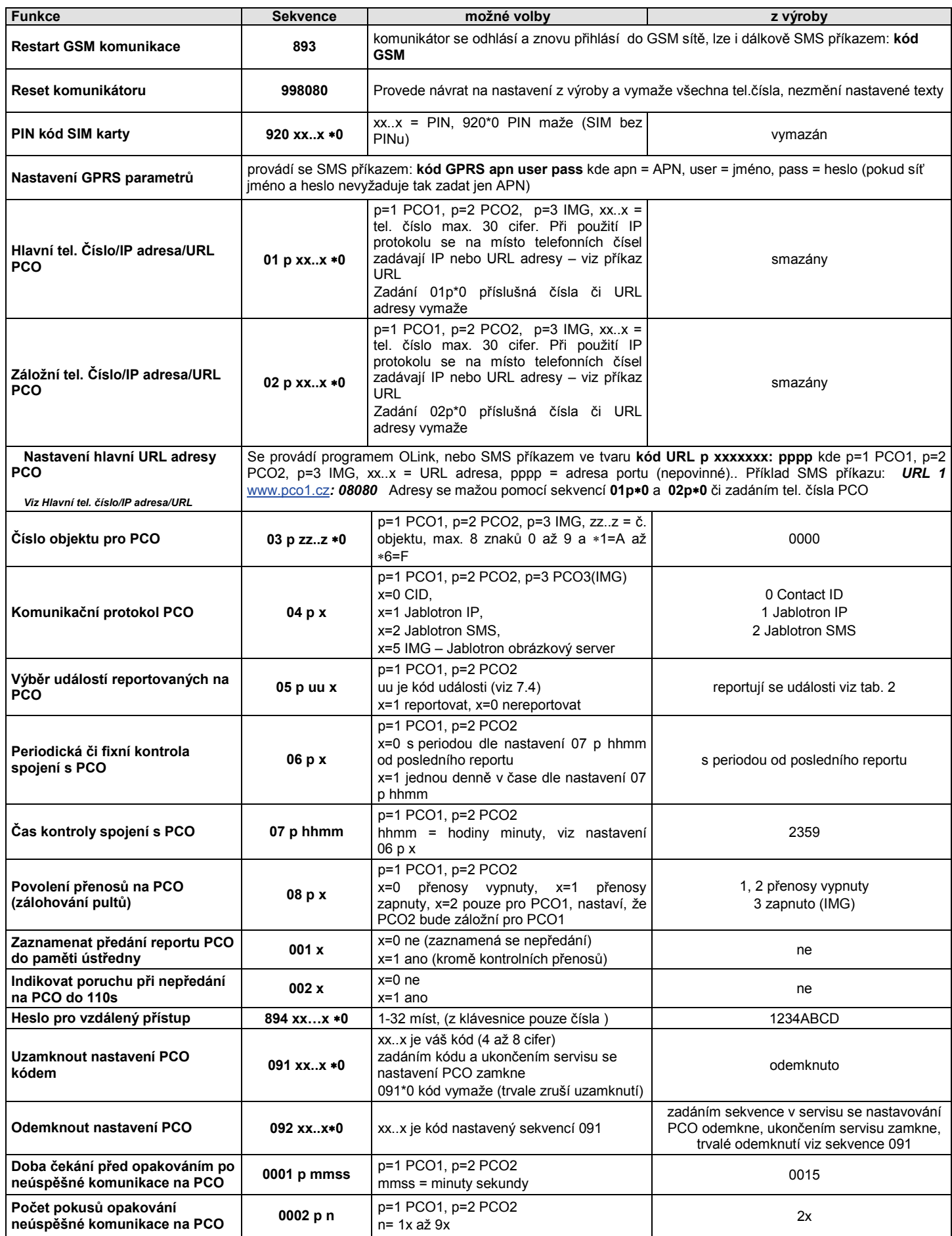

[tab.](#page-11-0) 6 dokončení tabulky sekvencí